## **KMVT** How-To Guide

How to operate the audio board  $-11/11/14$ 

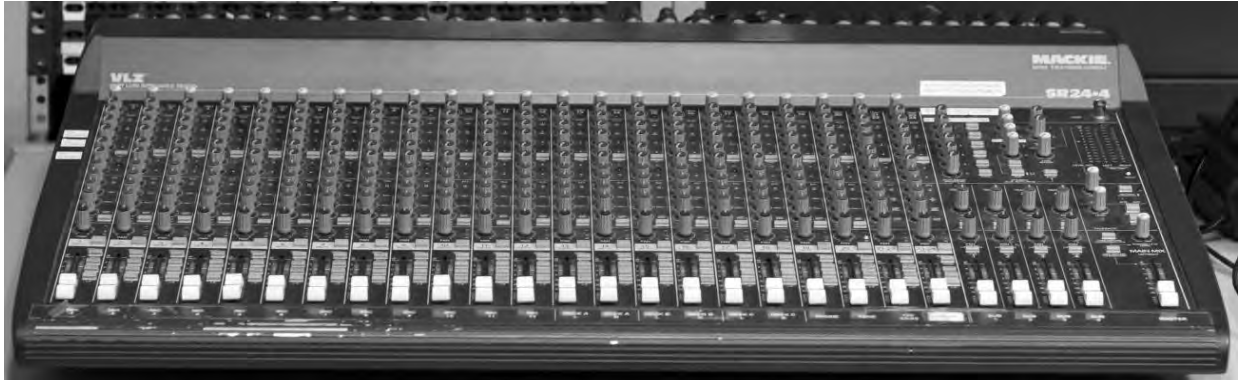

You will need:

Fingers to turn knobs Ears to listen And Eyes to see

Control room volume is adjusted by the knob pictured in image #11. It is located above the audio patch panel.

- 1. Zero the board
	- a. Zeroing a board means to set everything to its default settings
	- b. Reference images below shows where everything should be. Images 1‐6
- 2. Locate where each input you are receiving is
	- a. Either check the studio panel inputs or perform a mic check
	- b. Label Each input with tape and a pencil
	- c. Press the L‐R button for each channel that you are using. (Image #9)
- 3. Perform mic checks
	- a. Set the channel slider to U. (Image #7)
	- b. Set the main slider to U. (Image #10)
	- c. Have the talent begin speaking or singing at the same level that they will during the performance
	- d. Adjust the gain knob (Image #8) until the VU meter (Image #5) peaks just above zero on average
	- e. Mute that channel
	- f. Move to the next input
- 4. Prepare for the start of the show
	- a. Prepare any tape/CD to the correct track for playback
	- b. Set all b-roll and tape/CD channel sliders to zero and unmute them
	- c. Set all microphone channel sliders to U and mute them
- 5. The show begins
	- a. Mute and unmute microphones as needed
	- b. Use sliders to bring in and out any b‐roll or music audio
	- c. Use sliders to adjust audio level during the show
- 6. The show is over
	- a. Reset the audio Board to the default settings. (Images #1‐6)

Notes: This document is intended to cover a specific task. In many cases you may need additional skills to complete the project. Please refer to one of our other How‐To Guides or consider enrolling in one of our training courses for more advanced training.

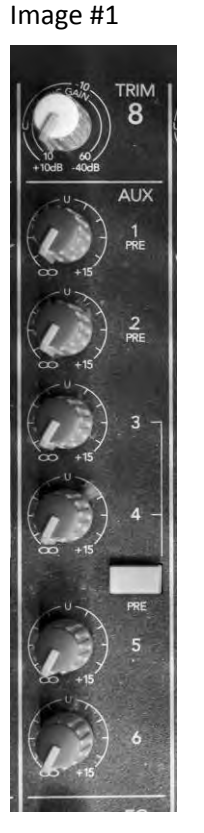

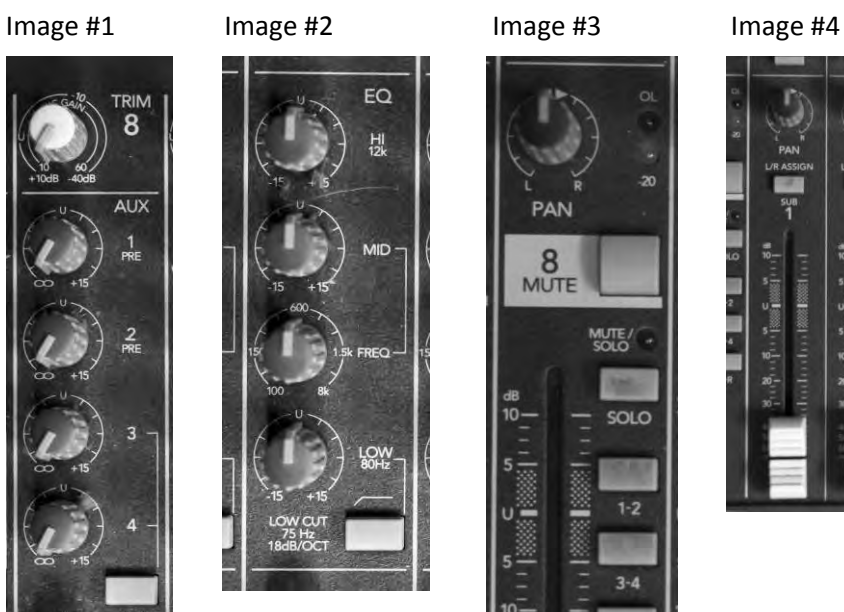

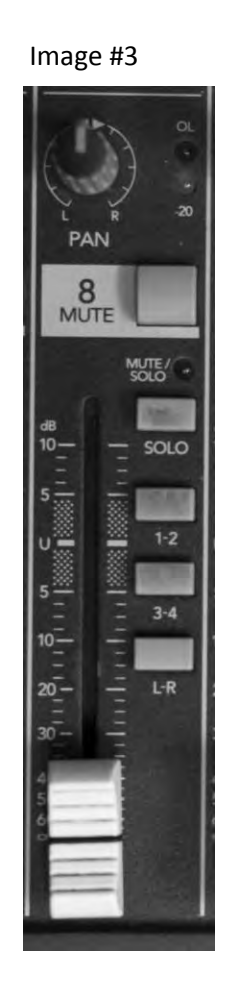

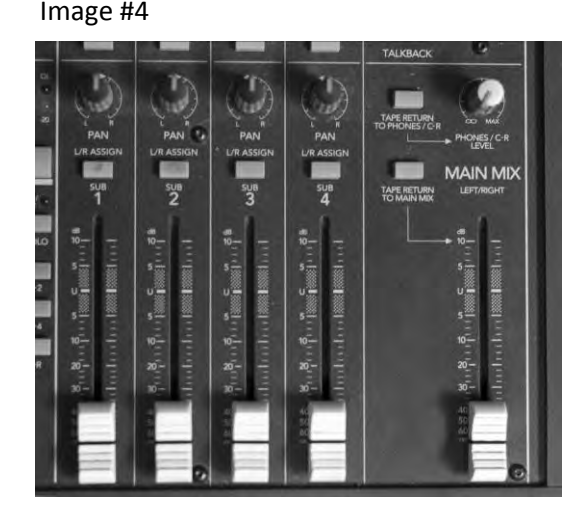

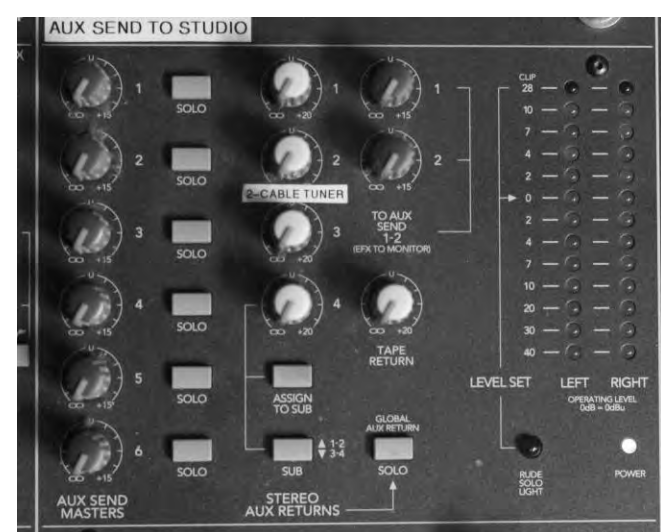

## Image #5 Image #6

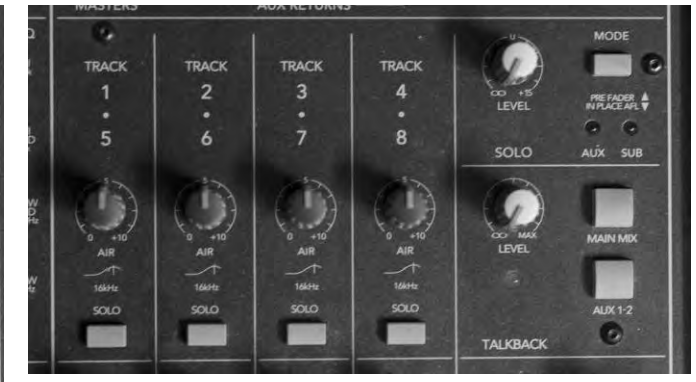

Image #7

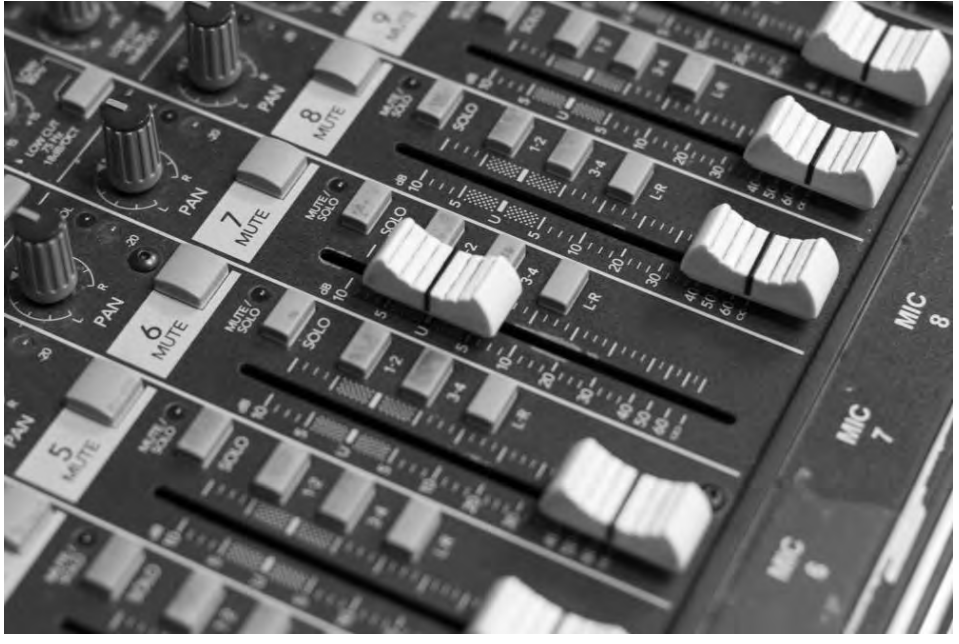

Image #8

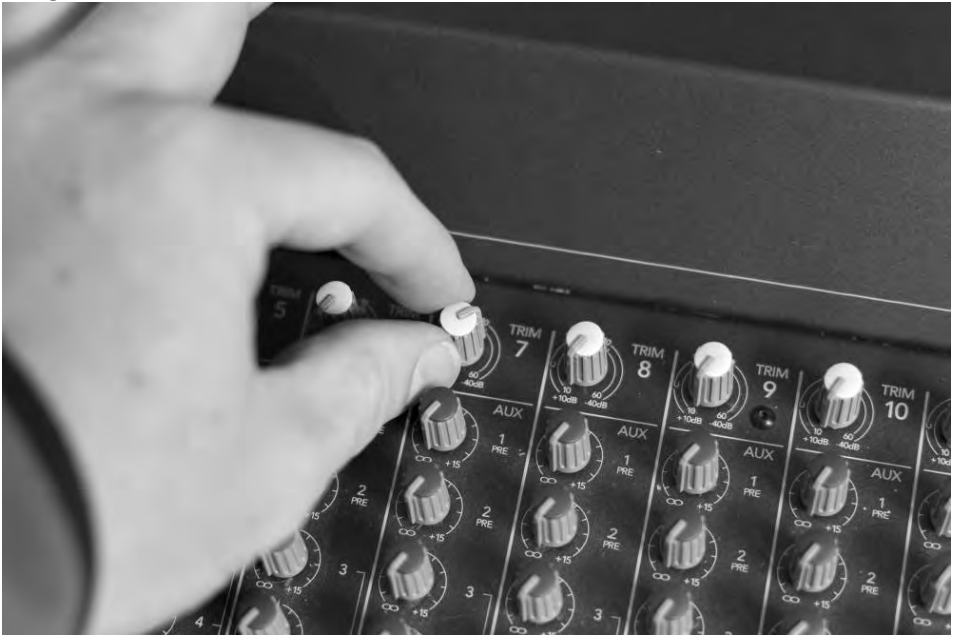

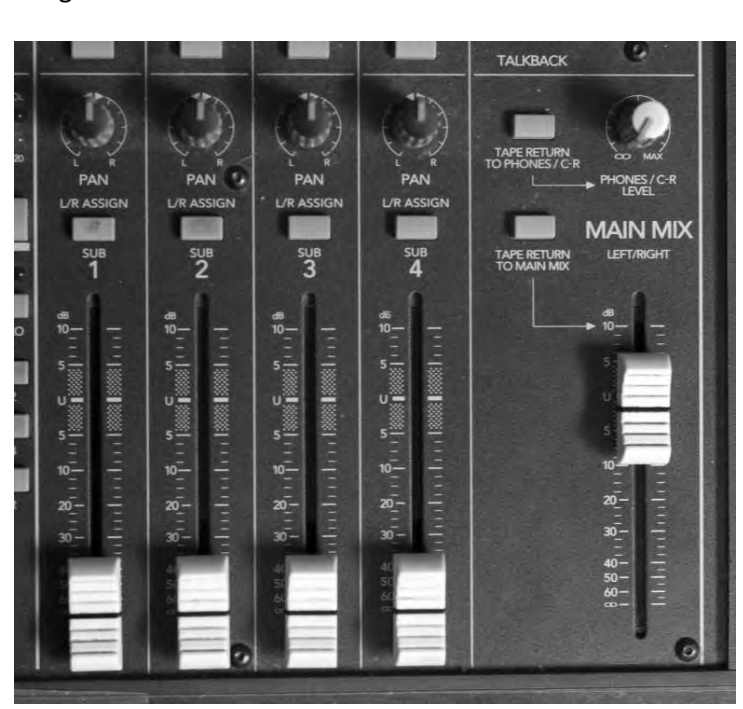

Image #10

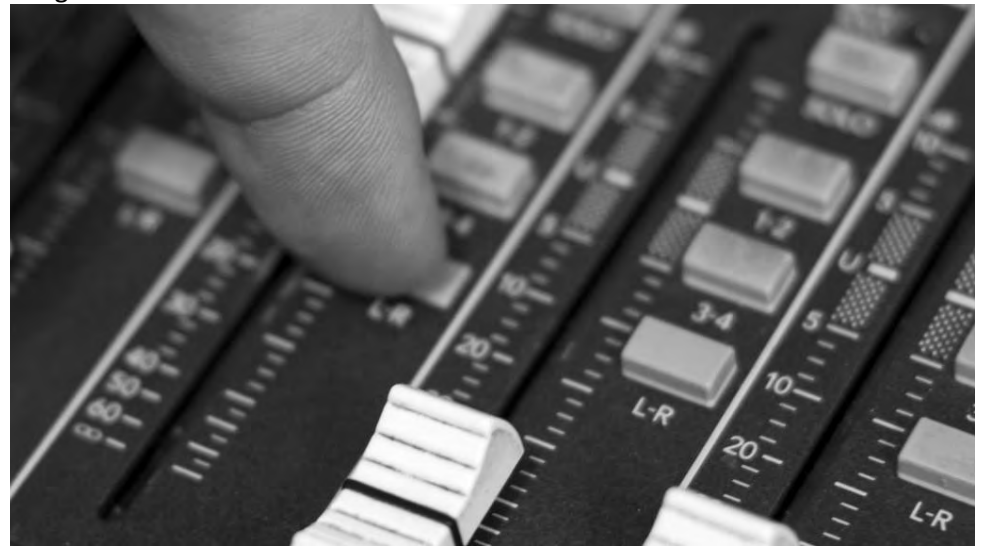

Image #9

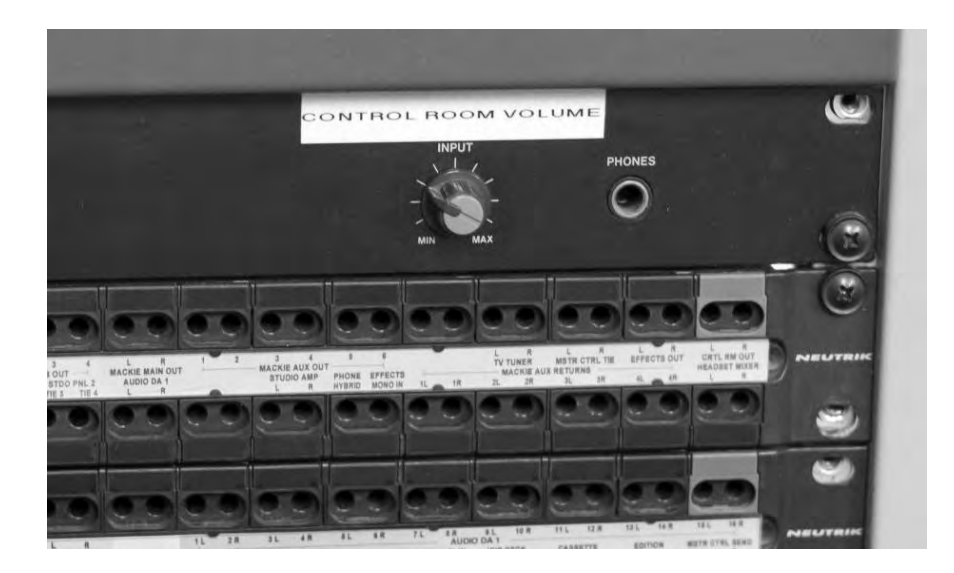